A Beginners guide to Assembly

By Tom Glint and Rishiraj CS301 | Fall 2020

Contributors: Varun and Shreyas

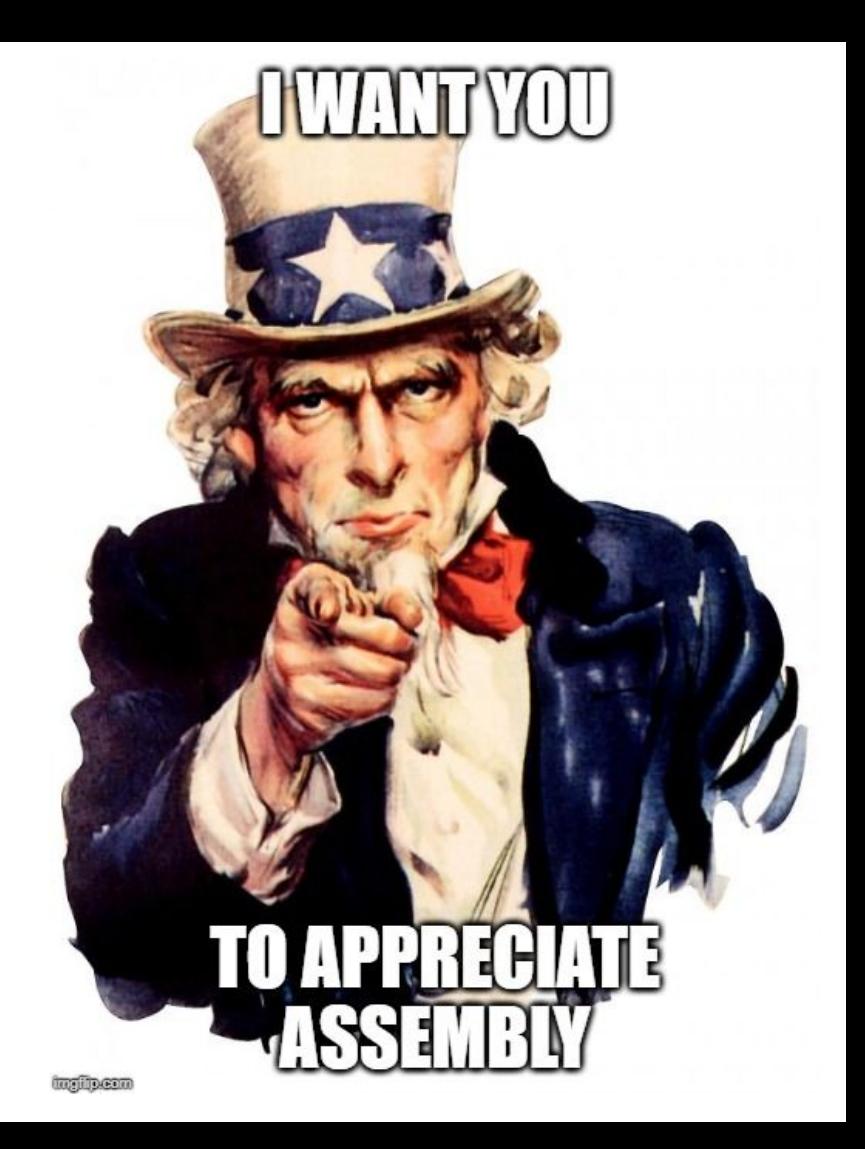

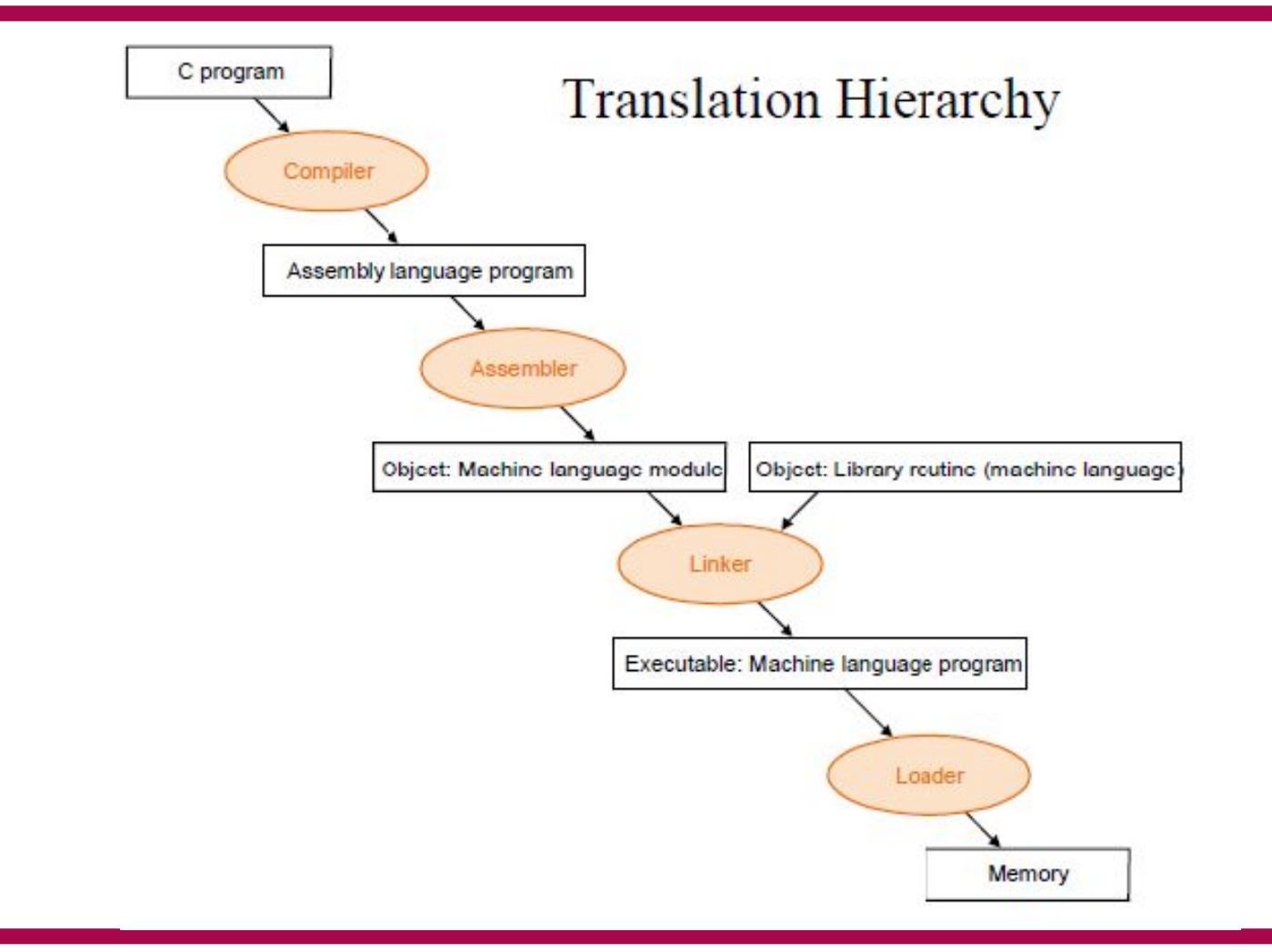

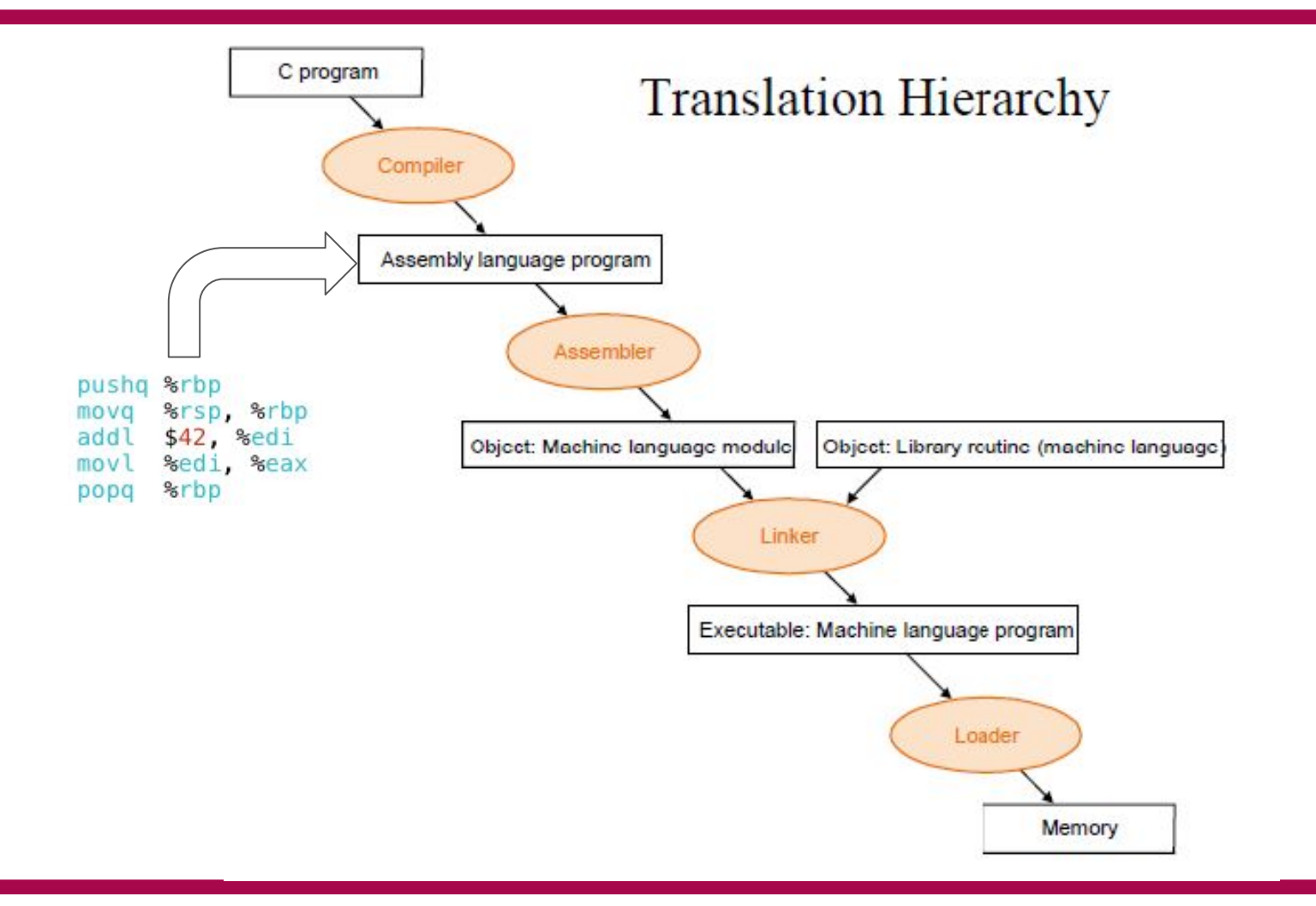

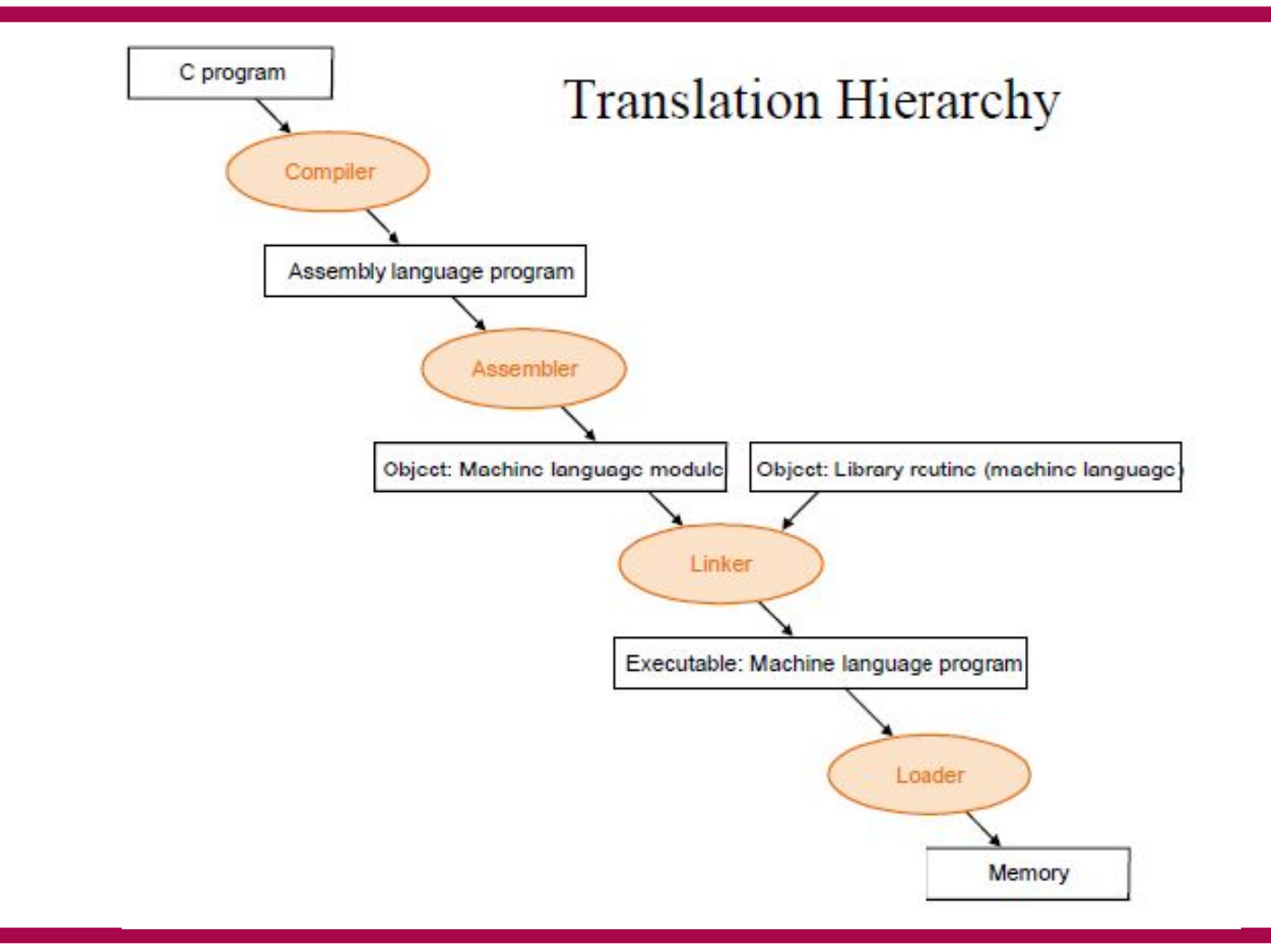

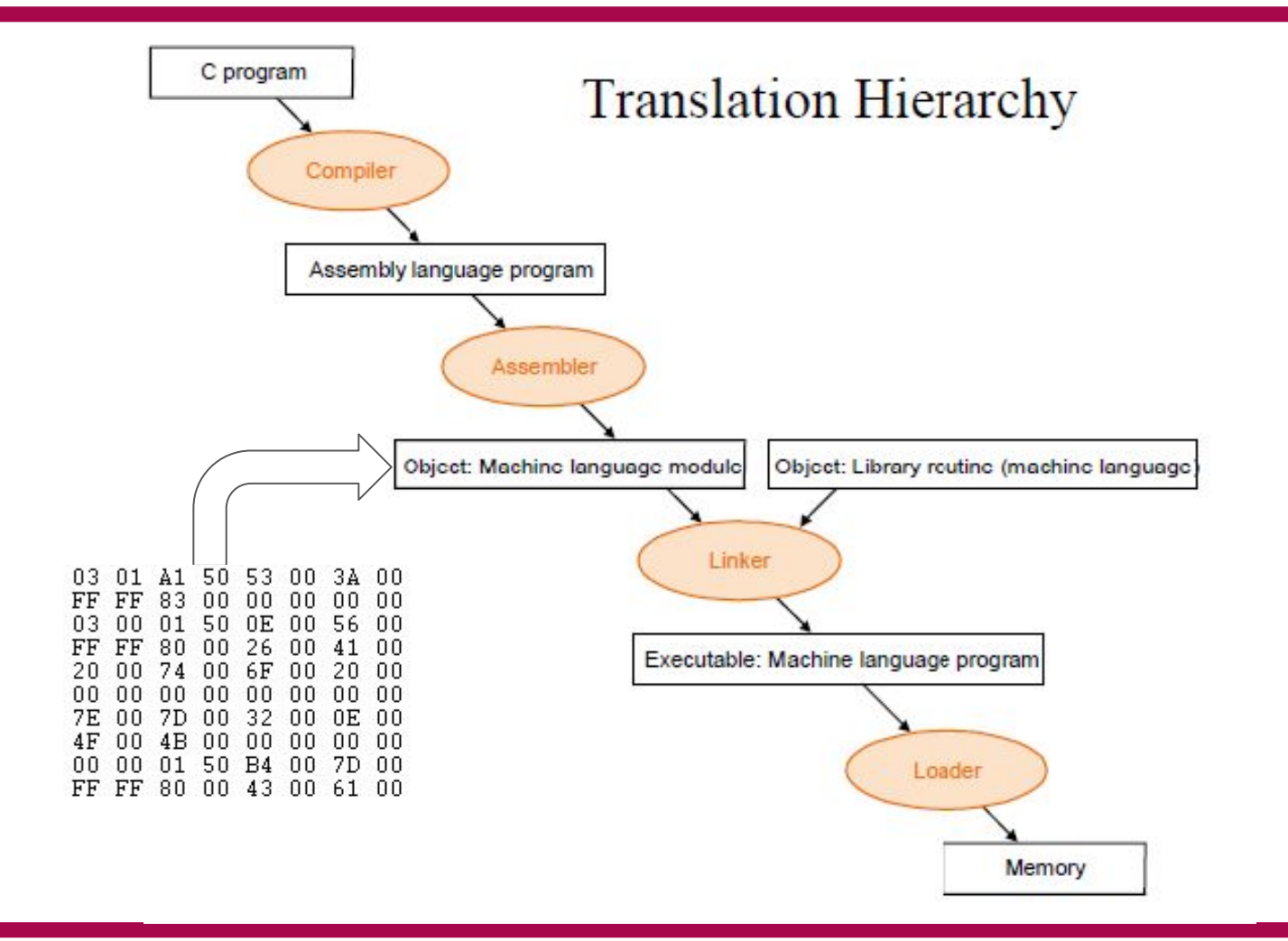

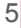

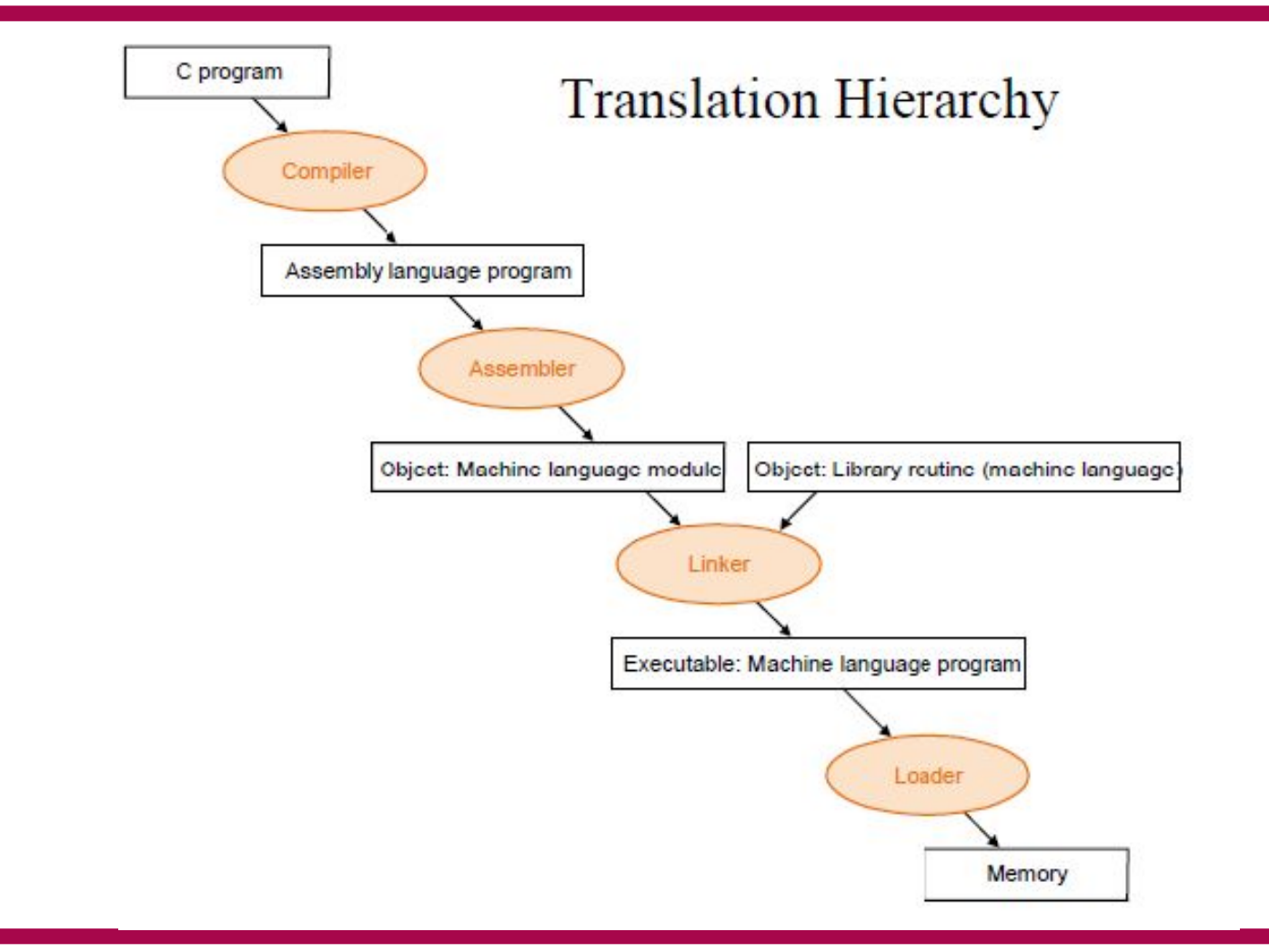

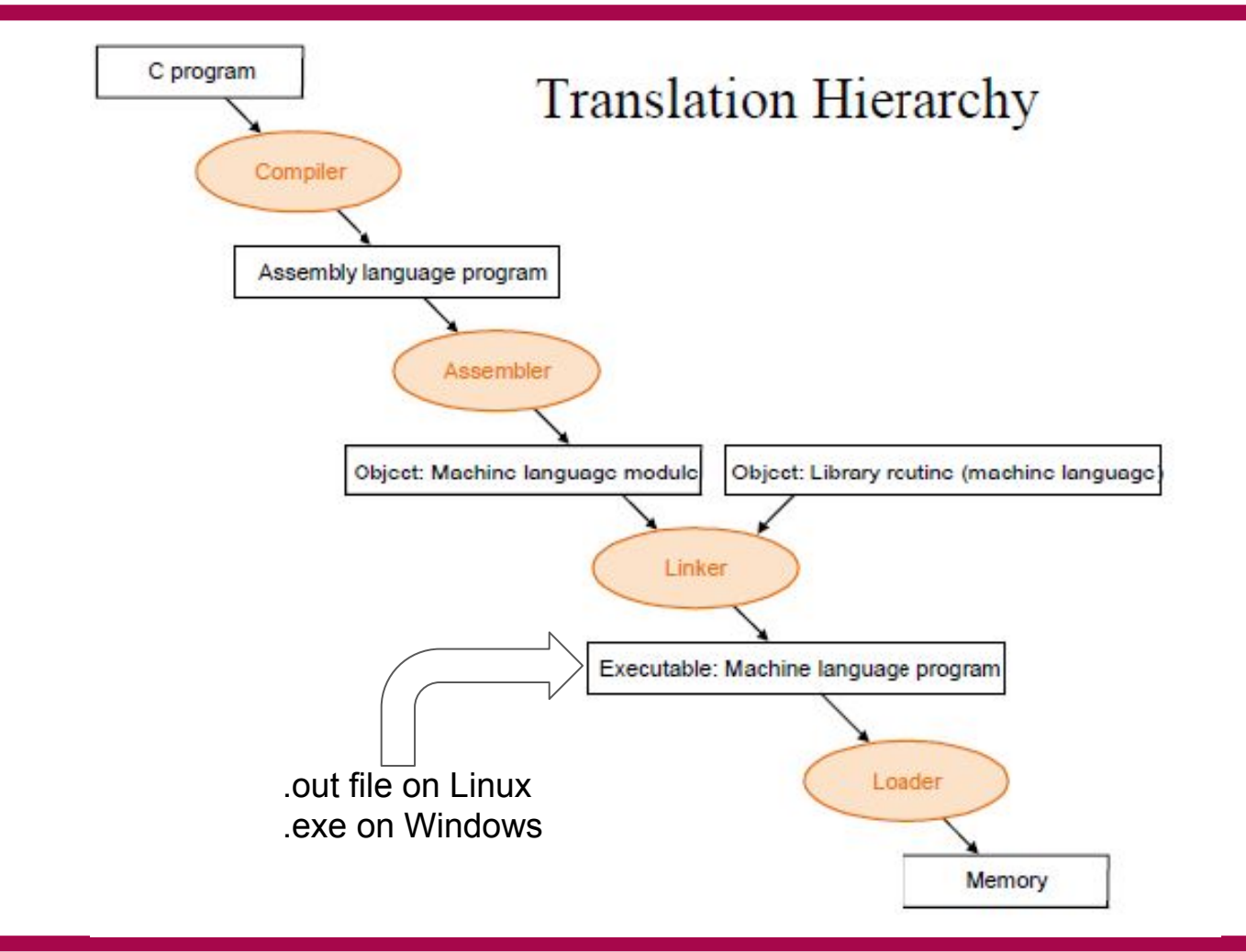

![](_page_7_Figure_0.jpeg)

8

### Prominent ISAs

![](_page_8_Picture_1.jpeg)

![](_page_8_Picture_2.jpeg)

# R  $\sqrt{ }$

# IIT-Madras Develops 'India's First Microprocessor', Shakti

![](_page_9_Picture_2.jpeg)

![](_page_9_Picture_3.jpeg)

#### $main:$ #include<stdio.h> %rbp pushq %rsp, %rbp movq  $int$  main(){ movl  $$3000, -8(\%rbp)$  $int x = 3000, y;$ addl  $$3, -8$ (%rbp)  $x = x + 3$ ; movl  $$100, -4(\%rbp)$  $-4$ (%rbp), %eax movl  $y = 100;$ %rbp return  $y$ ; popq ret

## Some Basics

- % indicates register names. Example : %rbp
- \$ indicates constants Example : \$100
- Accessing register values:
	- %rbp : Access value stored in register rbp
	- (%rbp) : Treat value stored in register rbp as a pointer. Access the value stored at address pointed by the pointer. Basically \*rbp
	- 4(%rbp) : Access value stored at address which is 4 bytes after the address stored in rbp. Basically  $*(rbp + 4)$

![](_page_12_Picture_9.jpeg)

![](_page_13_Picture_22.jpeg)

For each function call, new space is created on the stack to store local variables and other data. This is known as a stack frame. To accomplish this, you will need to write some code at the beginning and end of each function to create and destroy the stack frame

![](_page_14_Picture_27.jpeg)

**rbp** is the frame pointer. In our code, it gets a snapshot of the stack pointer (**rsp**) so that when rsp is changed, local variables and function parameters are still accessible from a constant offset from **rbp**.

![](_page_15_Figure_1.jpeg)

move immediate value 3000 to (%rbp-8)

![](_page_16_Picture_13.jpeg)

add immediate value 3 to (%rbp-8)

![](_page_17_Picture_13.jpeg)

Move immediate value 100 to (%rbp-4)

![](_page_18_Figure_1.jpeg)

Move (%rbp-4) to auxiliary register

![](_page_19_Picture_12.jpeg)

#### Pop the base pointer to restore state

![](_page_20_Picture_18.jpeg)

The calling convention dictates that a function's return value is stored in %eax, so the above instruction sets us up to return y at the end of our function.

# Operation Suffixes

- $\bullet$  b = byte (8 bit)
- $\bullet$  s = single (32-bit floating point)
- $\bullet \quad w = word (16 bit)$
- $\bullet$  | = long (32 bit integer or 64-bit floating point)
- $q = quad (64 bit)$
- $\bullet$  t = ten bytes (80-bit floating point)

# How to get assembly code?

Two ways:

- While Compiling
	- Use **-S flag with gcc**. WIll create a .s file containing assembly

- Using Binary
	- Use **objdump.** Will show the assembly in terminal.

# Understanding the output

- The output will have assembly, but there is more information!
- You will see lots of Directives like:
	- .file
	- .text
	- o .global name

# Understanding the output

- The output will have assembly, but there is more information also!.
- You will see lots of Directives like:
	- .file
	- .text
	- o .global name

To disable these, use the gcc option

137

-fno-asynchronous-unwind-tables

Note, I know this is a really old thread, but this is the top result on google for cfi\_startproc, so many people probably come here to disable that output.

![](_page_25_Picture_0.jpeg)

![](_page_25_Figure_1.jpeg)

# x86 Register Set : A few more

### ● Registers starting with "r"

- Same as "e" registers but 64 bits wide
- EIP : The Instruction Pointer or the Program Counter

## An Example with Loops!

```
main:
#include<stdio.h>
                                                                   pushq
                                                                           %rbp
                                                                           %rsp, %rbp
                                                                   movq
                                                                          $0, -8(%rbp)
int \text{main}()movl
                                                                   movl
                                                                           $0, -4(<math>\times</math>rbp)int x = 0;jmp
                                                                           .L2for(int i=0; i<10; i++){
                                                           .L3:addl
                                                                          $1, -8 (%rbp)
                       x = x + 1;
                                                                   addl
                                                                           $1, -4(%rbp)
                                                           .L2:cmpl
                                                                           $9, -4(<math>\times</math>rbp)return x;
                                                                   jle
                                                                           . L3}
                                                                   movl
                                                                           -8(%rbp), %eax
                                                                           %rbp
                                                                   popq
```
ret

# System Calls in Assembly

![](_page_28_Figure_1.jpeg)

# System Calls in Assembly

![](_page_29_Figure_1.jpeg)

# A bit different!

### A simple fork program

![](_page_30_Picture_2.jpeg)

# Embedding Assembly in C

```
__asm__( "instruction 1", "instruction 2", ...)
```
Example:

\_\_asm\_\_( "movl %edx, %eax\n\t" "addl \$2, %eax\n\t" );

# Embedding Assembly in C

#### #include <stdio.h>

```
int main(int argc, char *argv[]) {
 int x = 5;
  printf("x = %d\nu", x);__asm_("add $10, %0":"=m"(x));
  printf("x = %d\nu", x);return 0;
ł
```
![](_page_32_Picture_3.jpeg)

# Where will I use assembly?

![](_page_33_Picture_1.jpeg)

#### Where will I use assembly?

- To write Compilers and Device Drivers
- To write viruses and for malware analysis
- Used while programming Real Time Embedded systems
- Implementing Locks for Concurrency. We will cover this in the third module of the course!

#### References

- Chapter 11. x86 Assembly Language Programming, FreeBSD, [https://www.freebsd.org/doc/en\\_US.ISO8859-1/books/developers-handbook/x86.html](https://www.freebsd.org/doc/en_US.ISO8859-1/books/developers-handbook/x86.html)
- Easy x86-64, http://ian.seyler.me/easy  $x86-64/$
- Introduction to the GNU/Linux assembler and linker for Intel Pentium processors, <https://www.cs.usfca.edu/~cruse/cs210s07/lesson01.ppt>
- Is there a way to insert assembly code into C?, [https://stackoverflow.com/questions/61341/is-there-a-way-to-insert-assembly-code-int](https://stackoverflow.com/questions/61341/is-there-a-way-to-insert-assembly-code-into-c) [o-c](https://stackoverflow.com/questions/61341/is-there-a-way-to-insert-assembly-code-into-c)

# More Topics

- **GCC**
- **Clang**
- GCC vs Clang
	- (More: <https://opensource.apple.com/source/clang/clang-23/clang/tools/clang/www/comparison.html> )
- Debugger
- How to use a debugger (the practical way)

# GCC

- The GNU Compiler Collection (GCC) is a compiler system produced by the GNU Project supporting various programming languages.
- GCC is a key component of the GNU toolchain and the standard compiler for most projects related to GNU and Linux, including the Linux kernel

# Clang

- Clang is a compiler front end for the C, C++, Objective-C and Objective-C++ programming languages, as well as the OpenMP, OpenCL, RenderScript, CUDA ...
- It uses the LLVM compiler infrastructure as its back end and has been part of the LLVM release cycle since LLVM 2.6

# L L VNA

- The LLVM compiler infrastructure project is a set of compiler and toolchain technologies, which can be used to develop a front end for any programming language and a back end for any instruction set architecture.
- LLVM is designed around a language-independent intermediate representation (IR) that serves as a portable, high-level assembly language that can be optimized with a variety of transformations over multiple passes.

# Clang vs GCC [1/4]

Benefits of Using GCC

- supports languages that clang does not aim to, such as Java, Ada, FORTRAN, etc.
- front-ends are very mature and already support C++. clang's support for C++ is nowhere near what GCC supports.
- supports more targets than LLVM.
- popular and widely adopted.
- GCC does not require a C++ compiler to build it.

Benefits of Clang

- The Clang ASTs and design are intended to be easily understandable by anyone who is familiar with the languages involved and who has a basic understanding of how a compiler works.
- Clang is designed as an API from its inception, allowing it to be reused by source analysis tools, refactoring, IDEs (etc) as well as for code generation

Benefits of Clang

- Clang aims to provide extremely clear and concise diagnostics (error and warning messages), and includes support for expressive diagnostics.
- Clang inherits a number of features from its use of LLVM as a backend, including support for a bytecode representation for intermediate code, pluggable optimizers, link-time optimization support, Just-In-Time compilation, ability to link in multiple code generators, etc.

![](_page_43_Figure_1.jpeg)

```
glint@Mark4:~$ gcc main.cpp
main.cpp:3:20: error: expected ';' before 'int'
    3 | using namespace std
    \overline{u}int main(){
    5
        PAPAPA
glint@Mark4:~$ clang main.cpp
main.cpp:3:20: error: expected ';' after namespace name
using namespace std
1 error generated.
glint@Mark4:~$
```
# Debugger

- A debugger or debugging tool is a computer program used to test and debug other programs (the "target" program).
- The main use of a debugger is to run the target program under controlled conditions
	- that permit the programmer to track its operations in progress
	- monitor changes in computer resources
	- $\circ$  most often memory areas used by the target program or the computer's operating system that may indicate malfunctioning code.

# GNU GDB

• The GNU Debugger (GDB) is a portable debugger that runs on many Unix-like systems and works for many programming languages, including Ada, C, C++, Objective-C, Free Pascal, Fortran, Go ...

# How to use GNU GDB (the impractical basics)

- <https://u.osu.edu/cstutorials/2018/09/28/how-to-debug-c-program-using-gdb-in-6-simple-steps/>
- Might end up as interview questions!

# How to use GNU GDB (the practical basics)

- Use an IDE or an advanced text editor with support for debugging
- Something that works on almost all OS and is open source and user extensible is Visual Studio Code.
	- Requirements
		- The source code Eg. main.cpp
		- A compiler Eg gcc
		- A debugger like gdb
		- An editor with support for debugging like Visual Studio Code.

![](_page_48_Figure_0.jpeg)

![](_page_49_Figure_0.jpeg)

![](_page_50_Picture_0.jpeg)

 $\frac{1}{2}$  WSL: Ubuntu-20.04  $\otimes$  0  $\triangle$  0

![](_page_51_Picture_0.jpeg)

 $\frac{1}{2}$  WSL: Ubuntu-20.04  $\otimes$  0  $\triangle$  0

![](_page_52_Picture_4.jpeg)

![](_page_53_Picture_4.jpeg)

![](_page_54_Picture_4.jpeg)

![](_page_55_Picture_4.jpeg)

![](_page_56_Picture_0.jpeg)

![](_page_57_Picture_4.jpeg)

![](_page_58_Picture_4.jpeg)

![](_page_59_Picture_4.jpeg)

![](_page_60_Picture_4.jpeg)